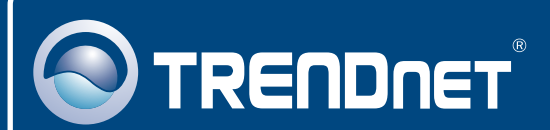

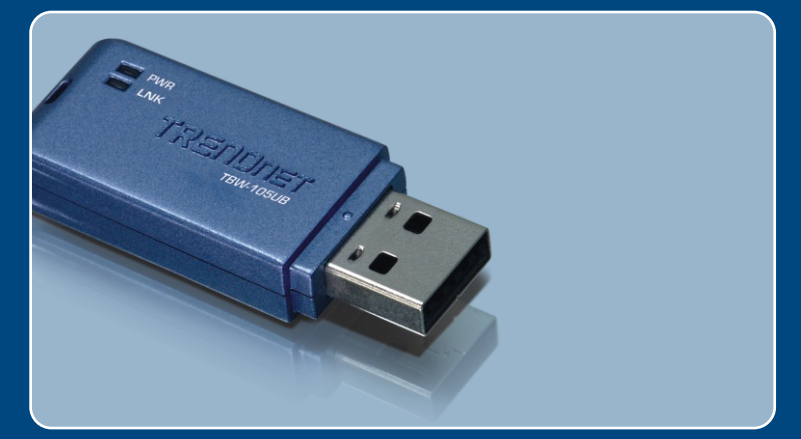

# Guia de Instalação Rápida

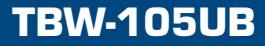

# Índice

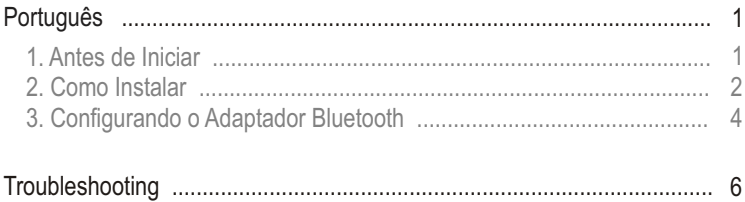

# **1. Antes de Iniciar**

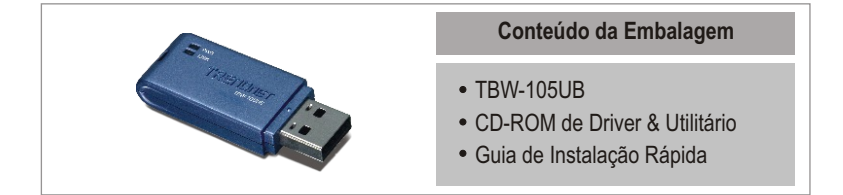

### **Requisitos do Sistema**

- Drive de CD-ROM
- Computador com uma porta USB 1.1 ou 2.0 disponível
- CPU: 300 MHz ou superior
- Memória: 256 MB ou superior
- Espaço em Hard Drive: 50 MB ou superior
- Windows 98SE/ME/2000/XP

### **Aplicação**

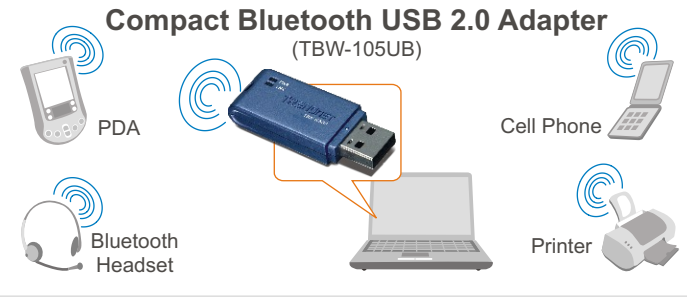

\* Backwards compatible with USB 1.1 at 12Mbps

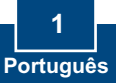

## **2. Como instalar**

**Nota:** Não conecte o Adaptador USB TBW-105UB até ser instruído a fazê-lo. **Nota:** Para Windows 98SE e ME, recorra ao Guia de Usuário

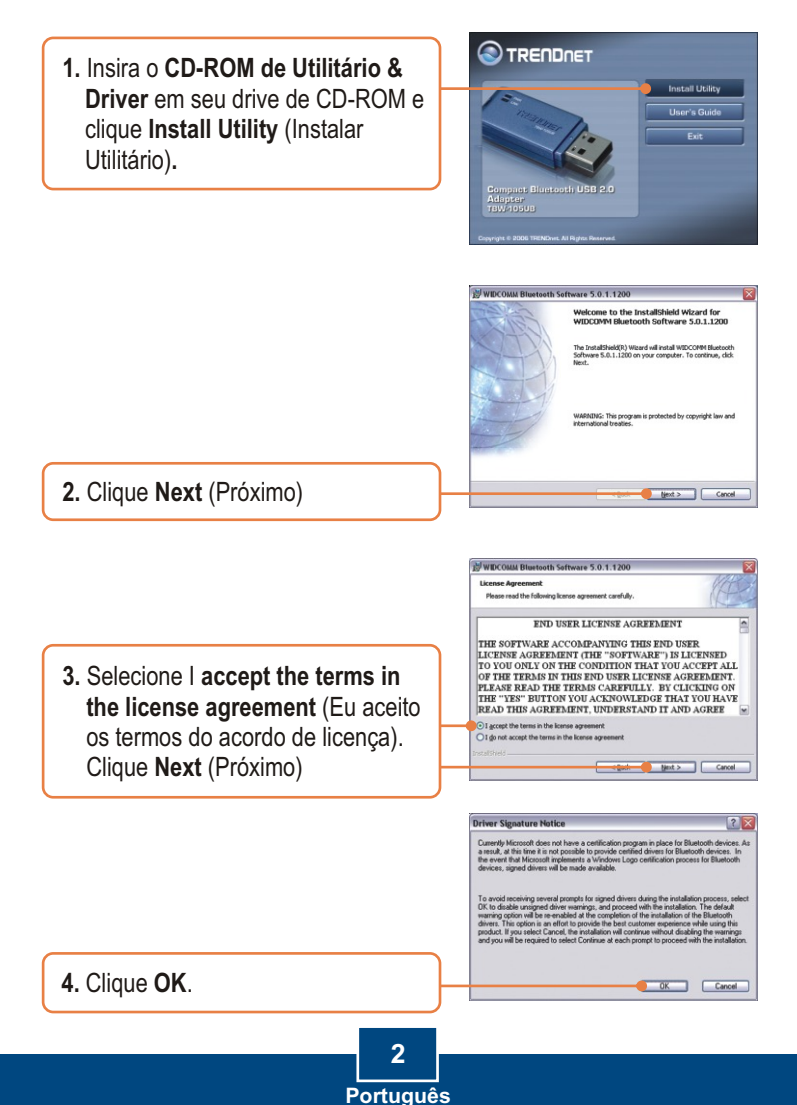

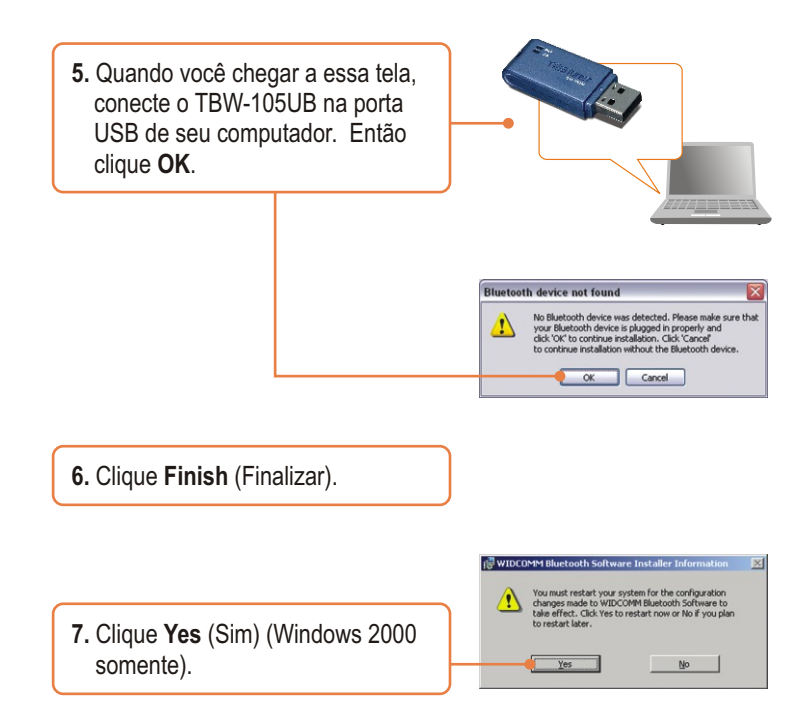

### **Sua instalação agora está completa.**

Para informações detalhadas sobre esta e outras configurações avançadas do TBW-105UB, favor recorrer ao Guia do Usuário incluído no CD-ROM de Utilitários e Driver ou ao website da TRENDnet em www.trendnet.com

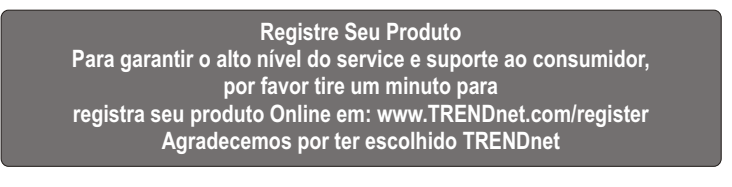

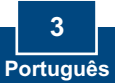

## **3. Configurando o Adaptador Bluetooth**

Nota: Certifique-se de que seu dispositivo Bluetooth está ligado e em modo de pareamento.

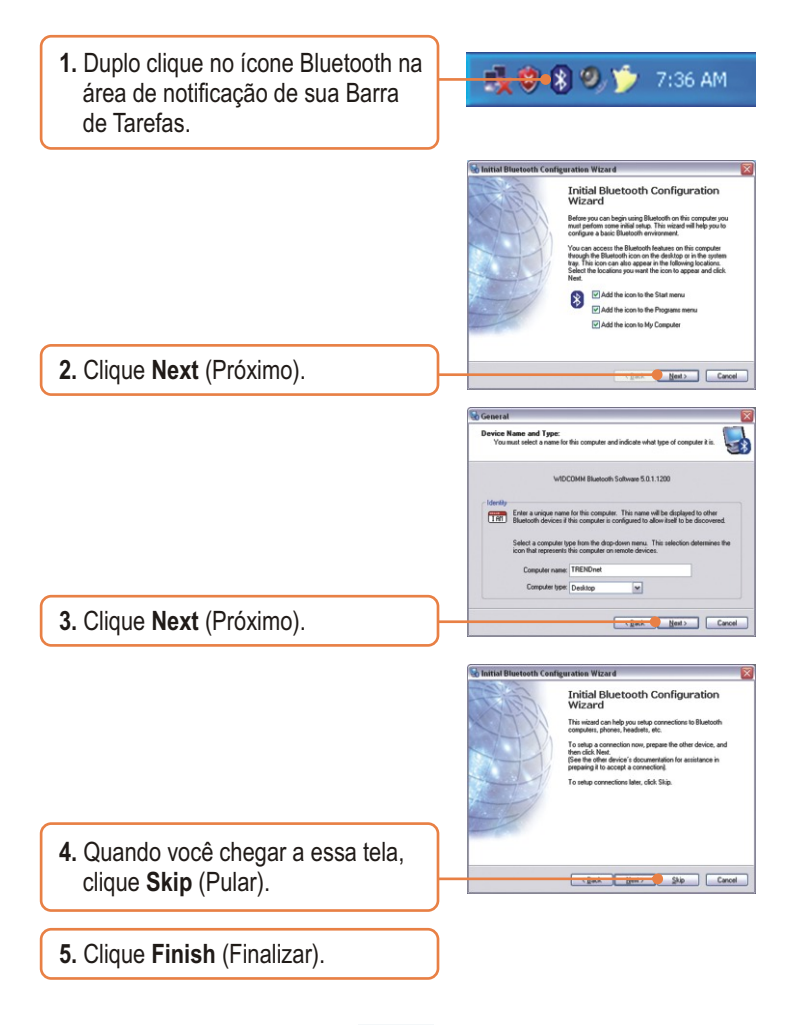

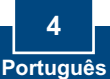

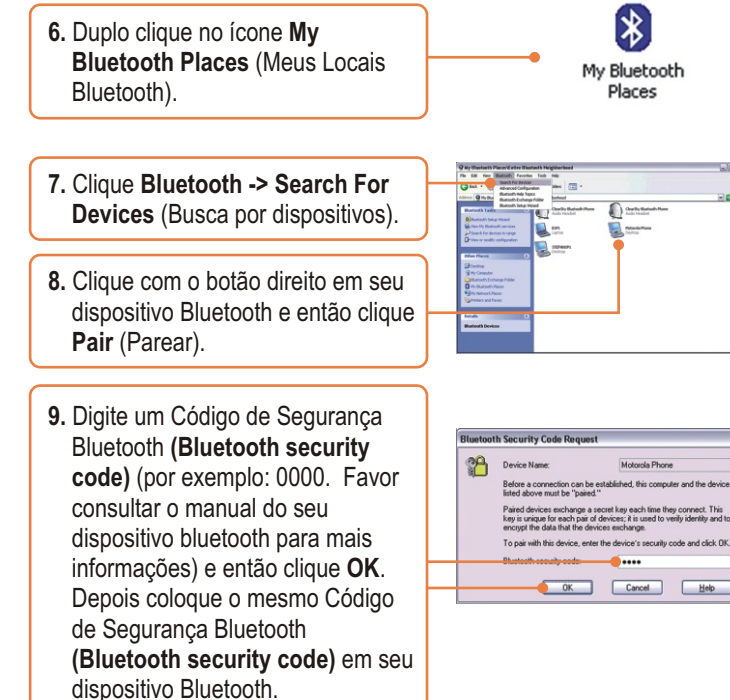

**10.** Duplo clique com o botão esquerdo em seu dispositivo Bluetooth para mostrar os servicos disponíveis.

Motorola Phone Desktop

### **Sua configuração agora está completa.**

Para informações detalhadas sobre esta e outras configurações avançadas do TBW-105UB, favor recorrer ao Guia do Usuário incluído no CD-ROM de Utilitários e Driver ou ao website da TRENDnet em www.trendnet.com

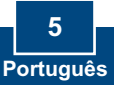

### **Troubleshooting**

#### **P1: O Windows não foi capaz de reconhecer meu hardware. O que devo fazer?**

**R1:** Primeiro, Certifique-se de que seu computador possui os requisitos mínimos especificados na Seção 1 deste Guia de Instalação Rápida. Segundo, você deve instalar o utilitário do Bluetooth ANTES de instalar fisicamente seu Adaptador Bluetooth. Terceiro, plugue o adaptador em uma entrada USB diferente.

#### **P2: O software Bluetooth não é capaz de detectar meu dispositivo Bluetooth habilitado. O que devo fazer?**

**R2:** Primeiro, desabilite qualquer software de firewall como ZoneAlarm ou Norton Internet Security. Se você tem Windows XP instalado em seu computador, certifique-se de que desabilitou o firewall que vem embutido no XP. Segundo, certifique-se de que o dispositivo Bluetooth está ligado.

#### **P3: Eu não consigo parear meu dispositivo Bluetooth ao Adaptador USB TBW-105UB. O que devo fazer?**

**R3:** Primeiro, certifique-se de que o dispositivo Bluetooth está ligado. Segundo, certifique-se de que seu dispositivo Bluetooth está no modo de pareamento. Terceiro, certifique-se de colocar o mesmo Código de Segurança Bluetooth (Bluetooth security code) em ambos dispositivos.

#### **P4: Eu não estou recebendo taxa de dados de 3 Mbps através do adaptador. O que devo fazer?**

**R4:** Para obter a taxa de dados plena seu dispositivo Bluetooth deve suportar Bluetooth v2.0 com EDR (Enhanced Data Rate).

Se você ainda encontrar problemas ou tiver alguma dúvida referente ao TBW-105UB, favor recorrer ao Guia do Usuário incluído no CD-ROM de Utilitários e Driver ou entrar em contato com o Departamento de Suporte Técnico da Trendnet.

#### **Certificados**

Este equipamento foi submetido a testes e provou ser aderente às Regras FCC e CE. Sua operação está sujeitas às seguintes condições:

(1) Este dispositivo não pode causar interferência prejudicial.

(2) Este dispositivo deve aceitar qualquer interferência recebida. Isso inclui interferências que podem causar operação indesejada.

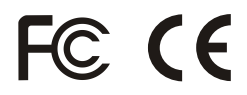

Lixo de produtos elétricos e eletrônicos não deve ser depositado em lixeiras caseiras. Favor reciclar onde há disponibilidade. Verifique com sua Autoridade Local ou Revendedor para obter informações sobre reciclagem.

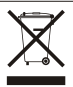

**NOTA:** O FABRICANTE NÃO É RESPONSÁVEL POR QUALQUER INTERFERÊNCIA DE RÁDIO OU TV CAUSADA POR MODIFICAÇÕES NÃO AUTORIZADAS NESTE EQUIPAMENTO. TAIS MODIFICAÇÕES PODEM VIOLAR A AUTORIDADE DO USUÁRIO DE OPERAR O EQUIPAMENTO.

#### ADVERTENCIA

En todos nuestros equipos se mencionan claramente las caracteristicas del adaptador de alimentacón necesario para su funcionamiento. El uso de un adaptador distinto al mencionado puede producir daños fisicos y/o daños al equipo conectado. El adaptador de alimentación debe operar con voltaje y frecuencia de la energia electrica domiciliaria existente en el pais o zona de instalación.

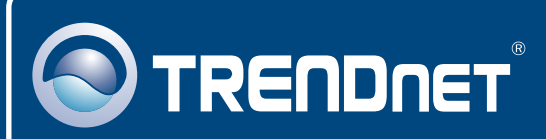

## TRENDnet Technical Support

### US · Canada

24/7 Tech Support **Toll Free Telephone:** 1(866) 845-3673

 $\overline{E}$ **urope** (Germany • France • Italy • Spain • Switzerland • UK)

**Toll Free Telephone:** +00800 60 76 76 67

English/Espanol - 24/7 Francais/Deutsch - 11am-8pm, Monday - Friday MET

#### **Worldwide**

**Telephone:** +(31) (0) 20 504 05 35

English/Espanol - 24/7 Francais/Deutsch - 11am-8pm, Monday - Friday MET

### Product Warranty Registration

**Please take a moment to register your product online. Go to TRENDnet's website at http://www.trendnet.com/register**

### **TRENDNET**

**20675 Manhattan Place Torrance, CA 90501 USA**

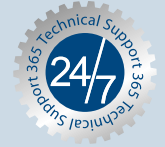